# **Project file structure TI Precision Labs – PSpice® for TI**

1

#### **New project**

• Each .dsn file will automatically have one page inside one schematic

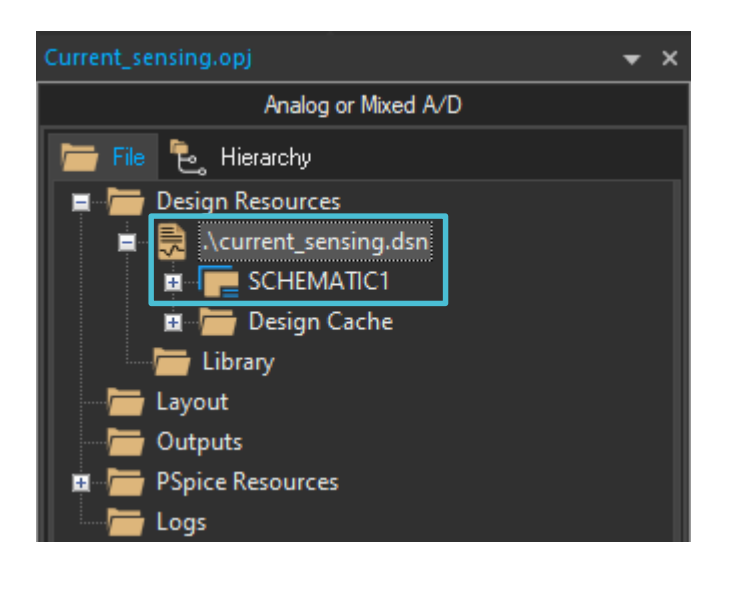

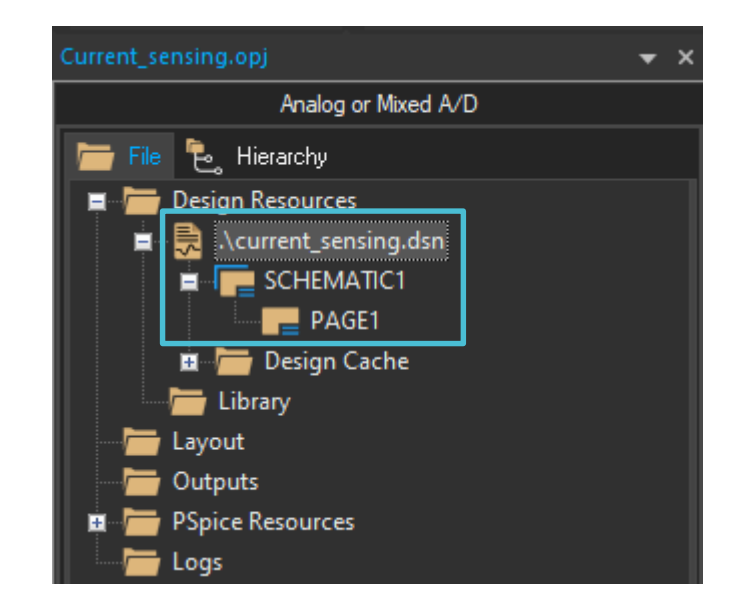

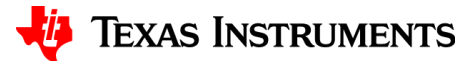

#### **Renaming schematics**

• Right click on a schematic to rename

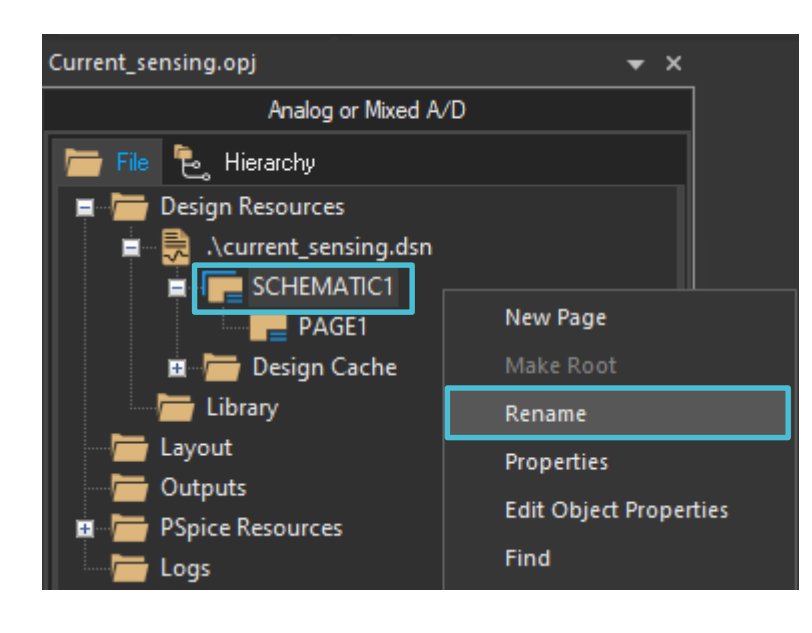

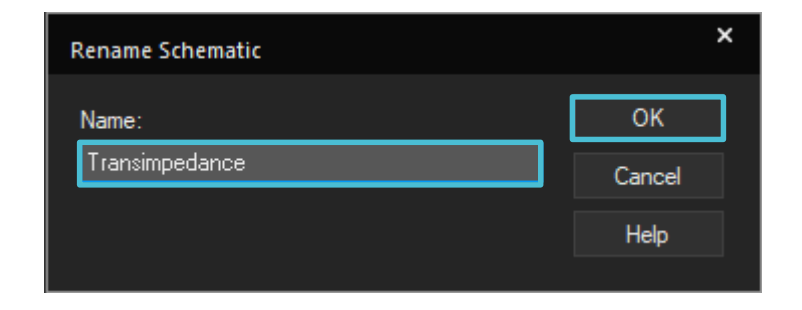

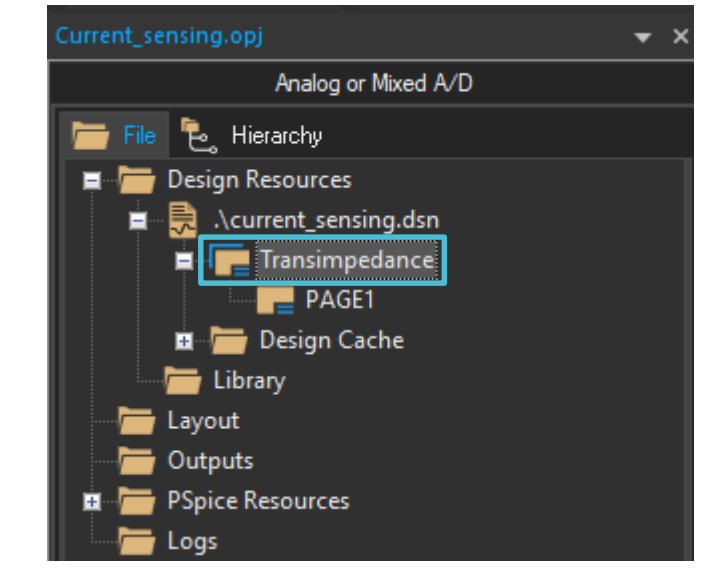

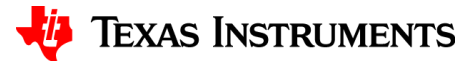

# **Renaming pages**

• Right click on a page to rename

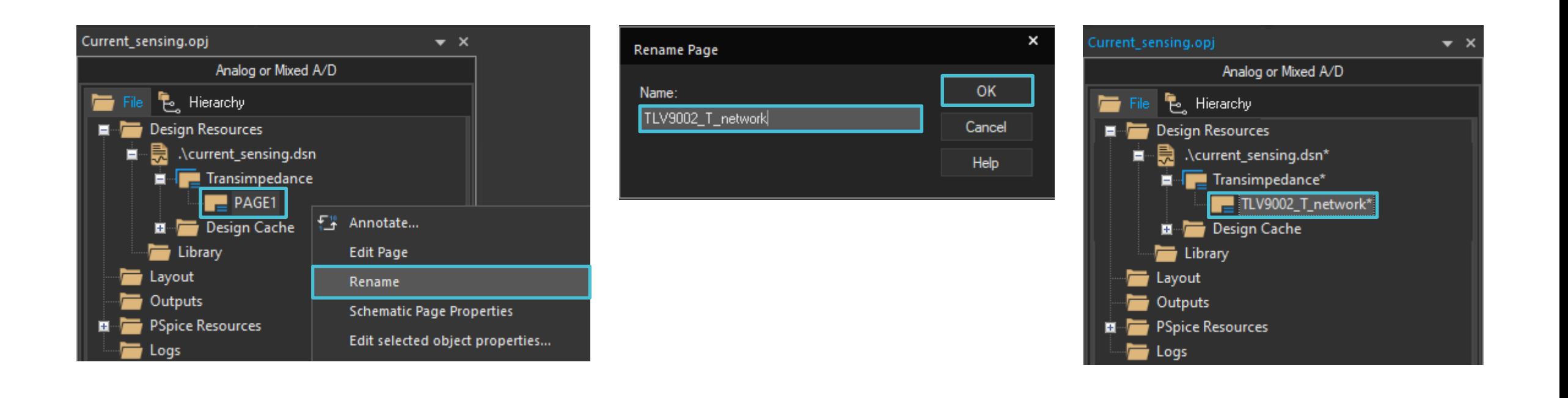

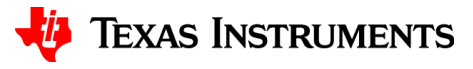

# **Adding a page to a schematic**

• Right click on a schematic to add a new page

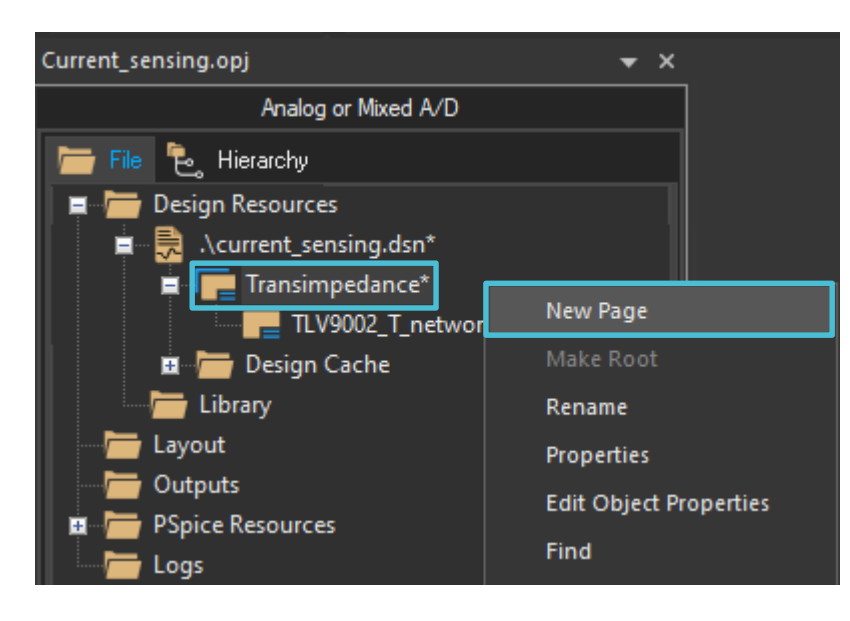

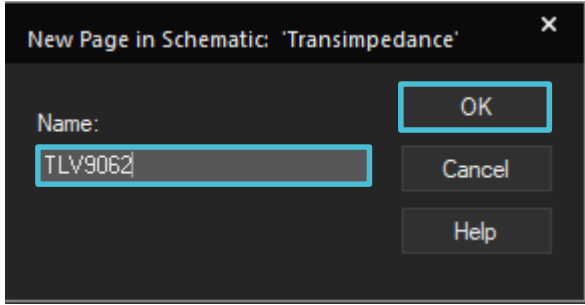

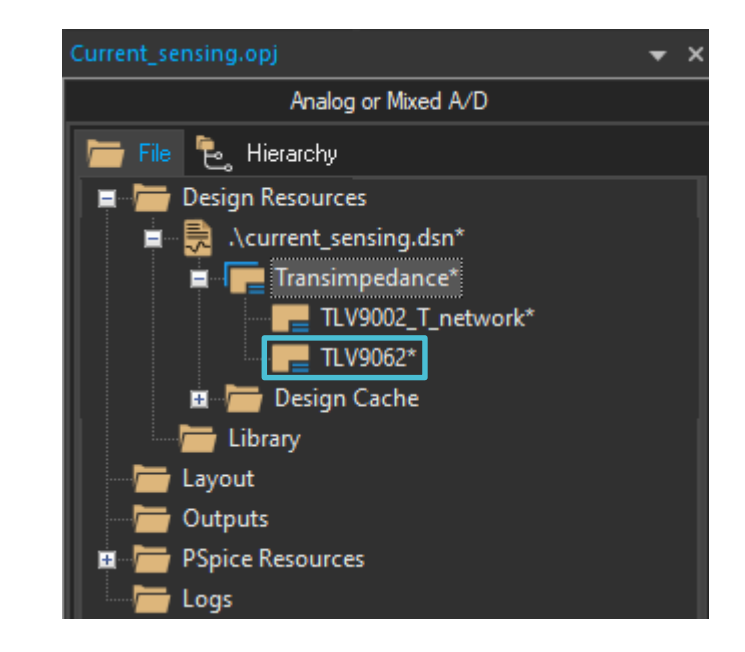

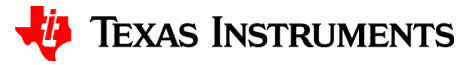

#### **Alphabetical page re-order**

• The pages within a schematic will automatically re-order alphabetically

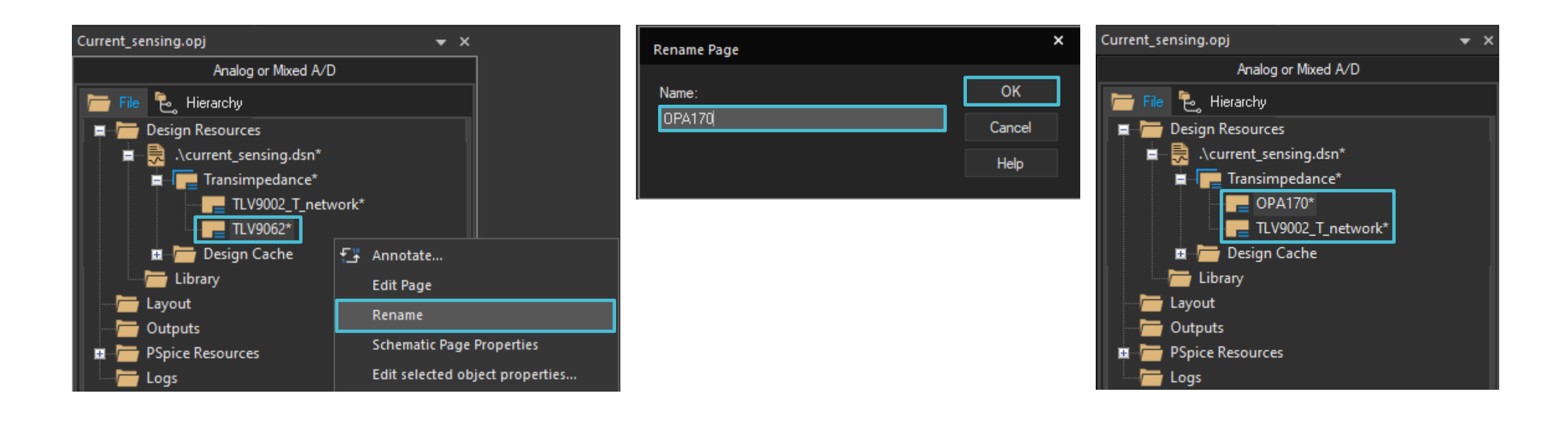

6

#### **New schematic**

• Right click on the design file and select "New Schematic…"

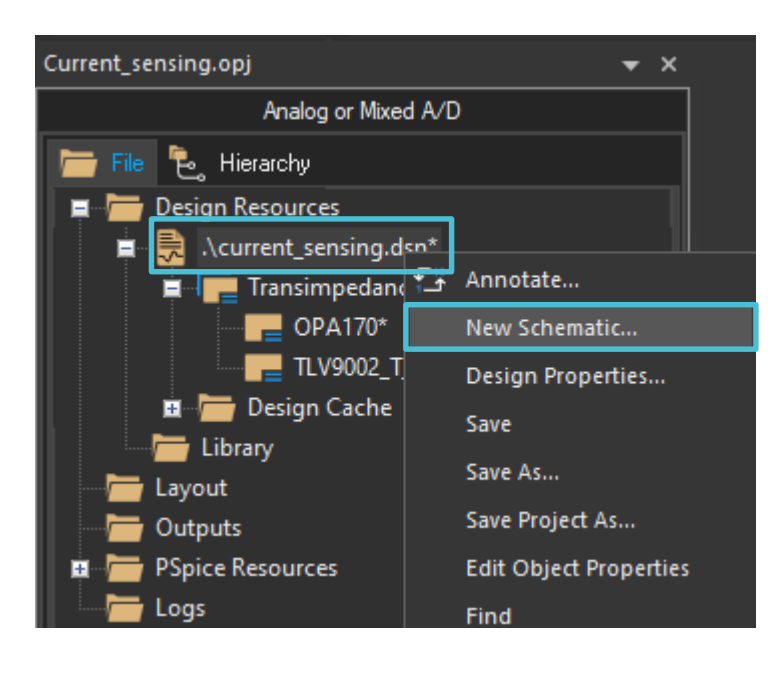

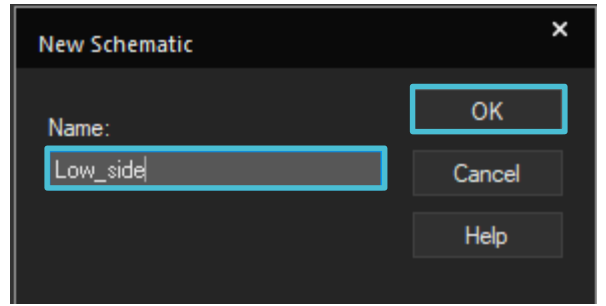

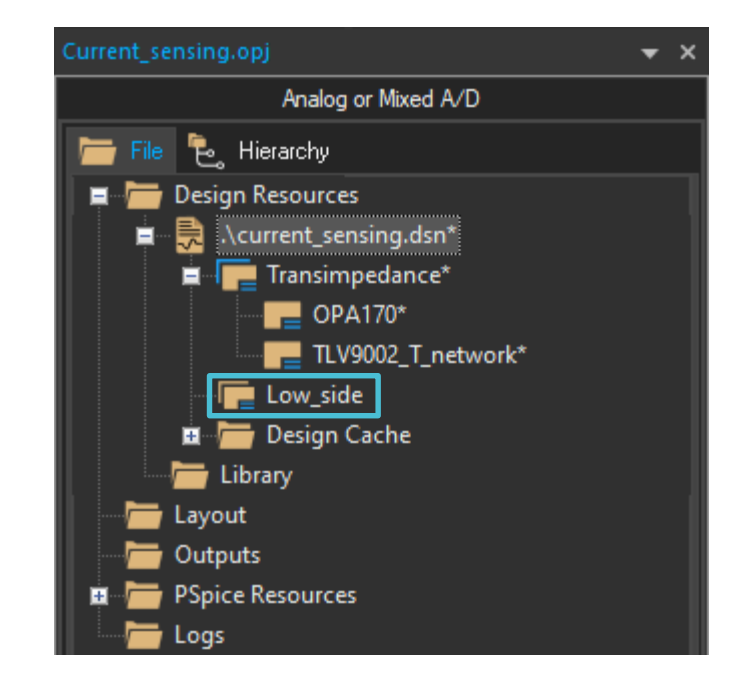

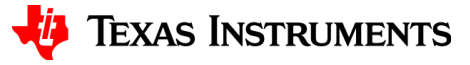

# **Save the project**

• Saving a level within the hierarchy will save all levels below it

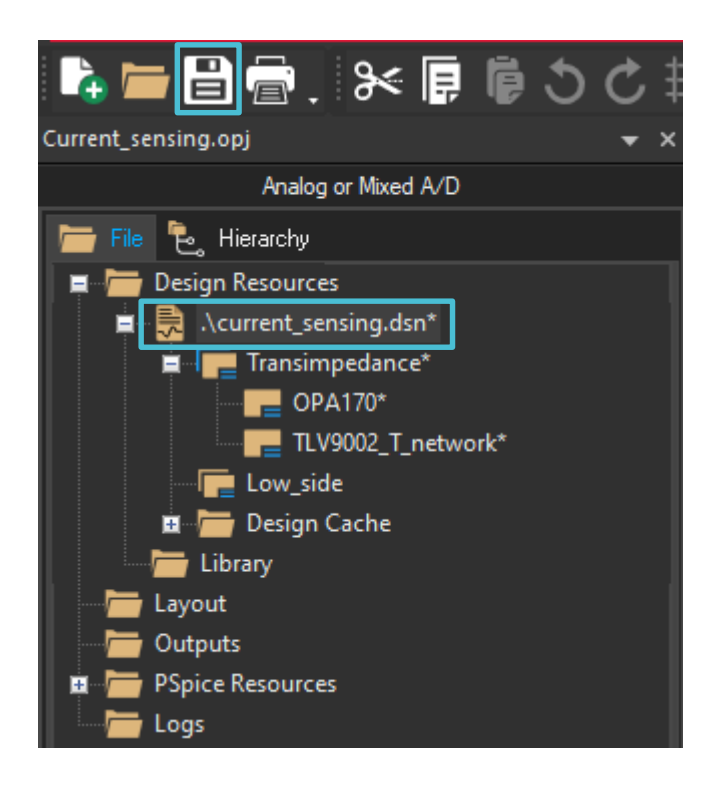

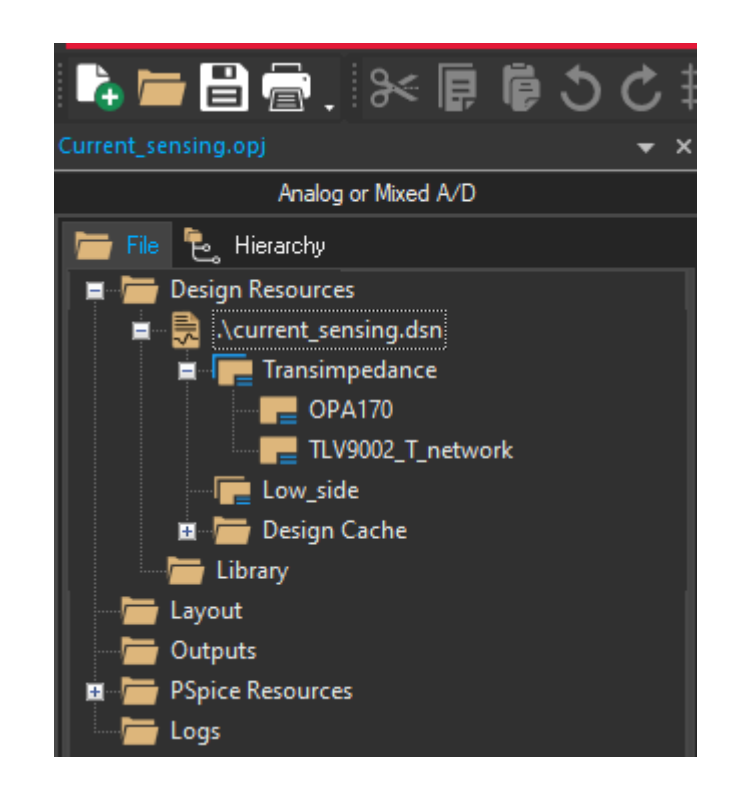

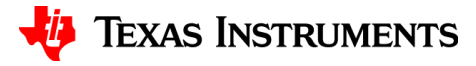

# **Project file structure**

- Design
	- Schematic #1 Page 1
		-
		- Page 2
	- Schematic #2 Page 1
		-
		- Page 2
	- Schematic #3
		- Page 1

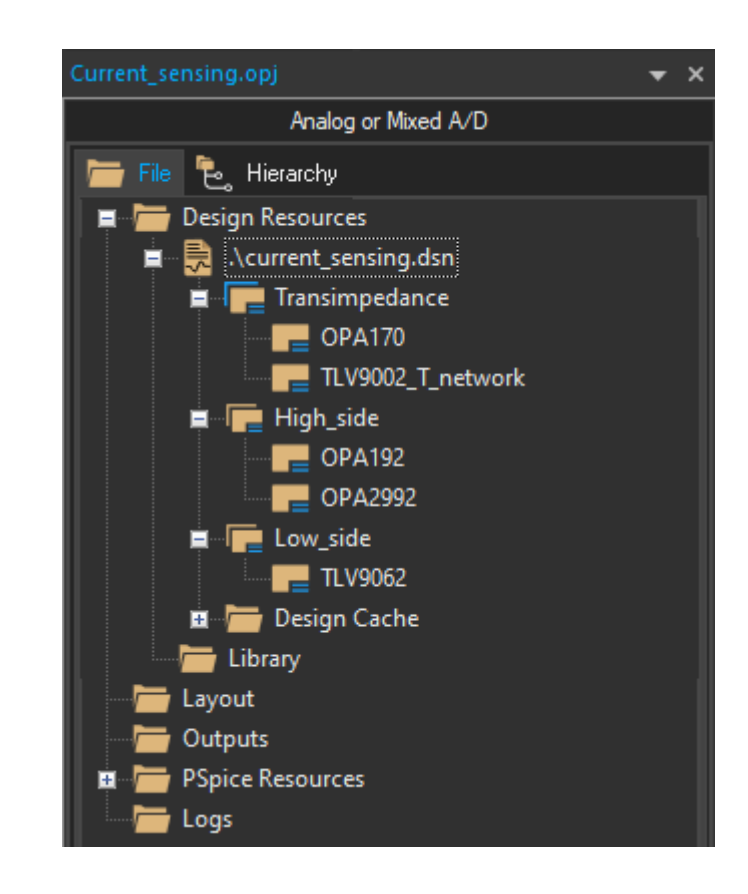

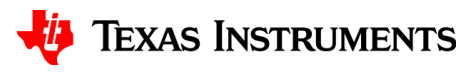

#### **Root schematic**

• A schematic must be the root of the project in order to be simulated.

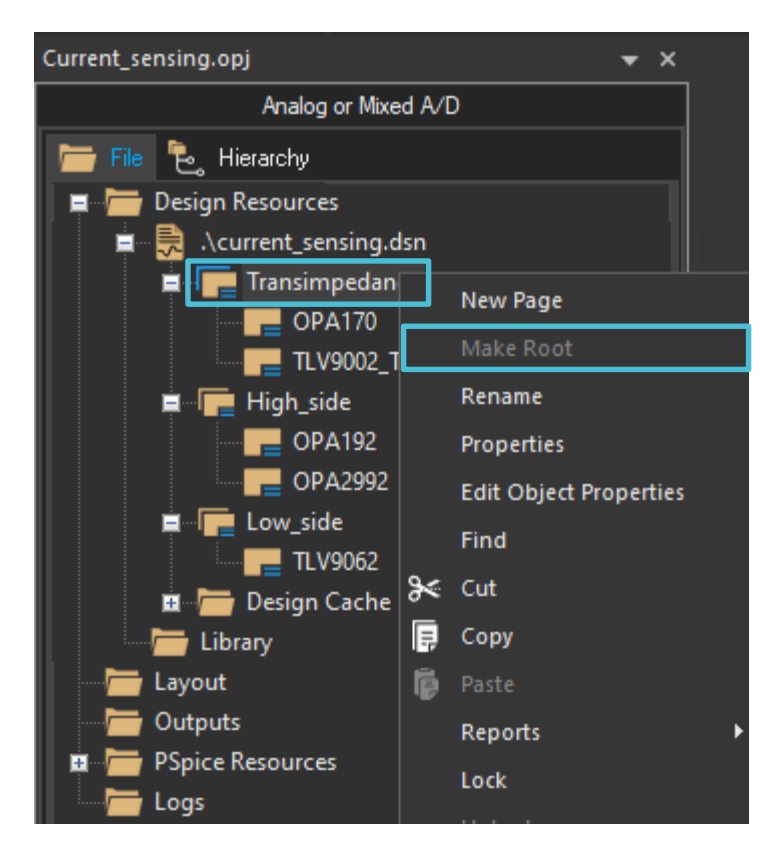

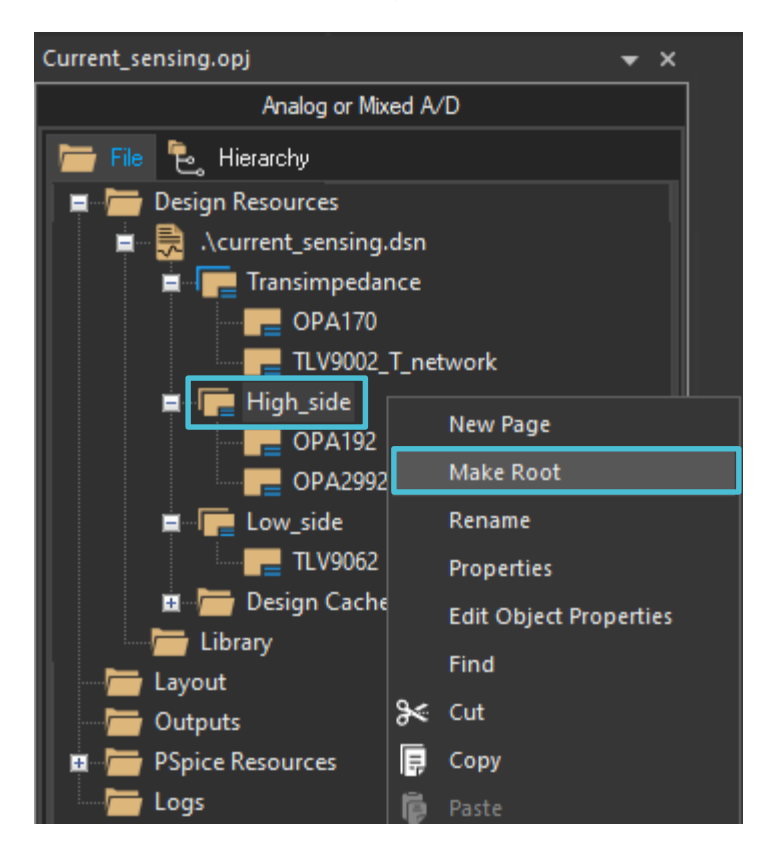

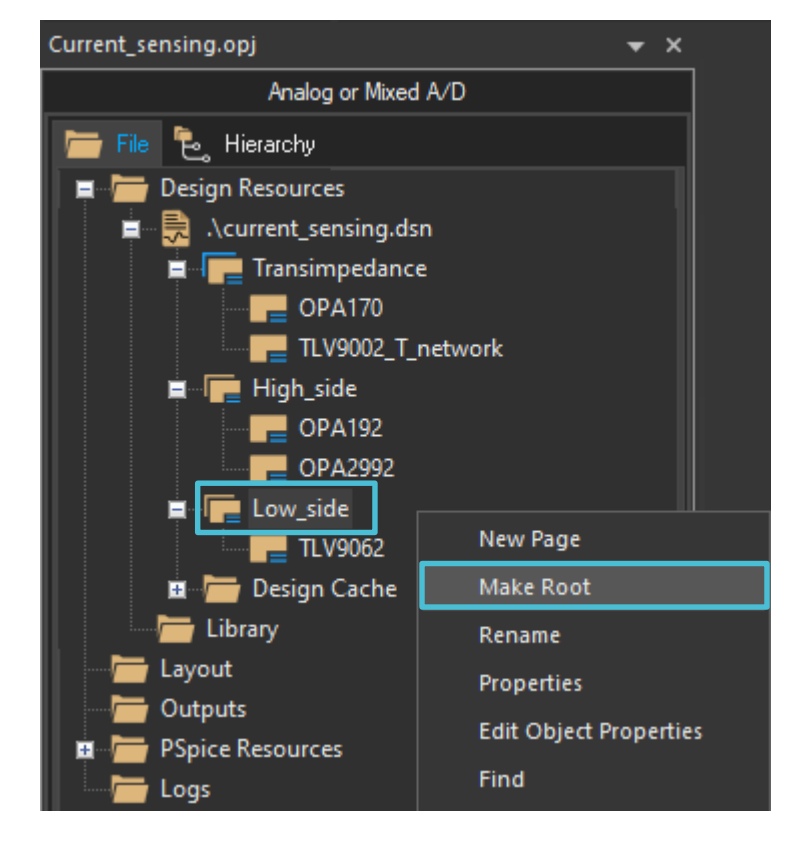

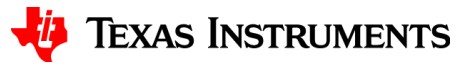

# **Project hierarchy**

• The project root is at the top of the hierarchy

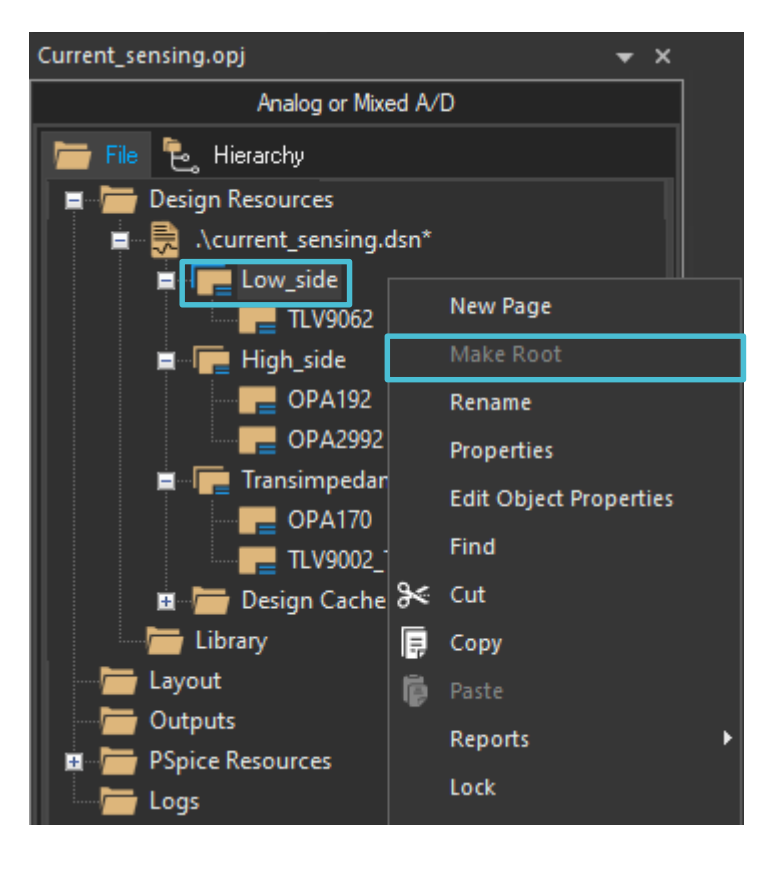

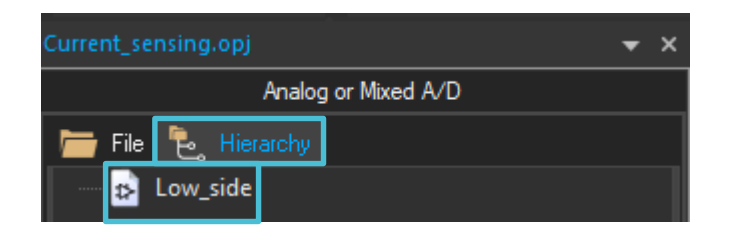

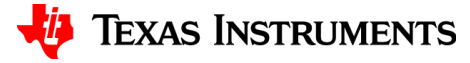

#### **Net aliases**

• Net aliases can be shared across different pages within a schematic. However, net aliases cannot be shared across schematics within a design.

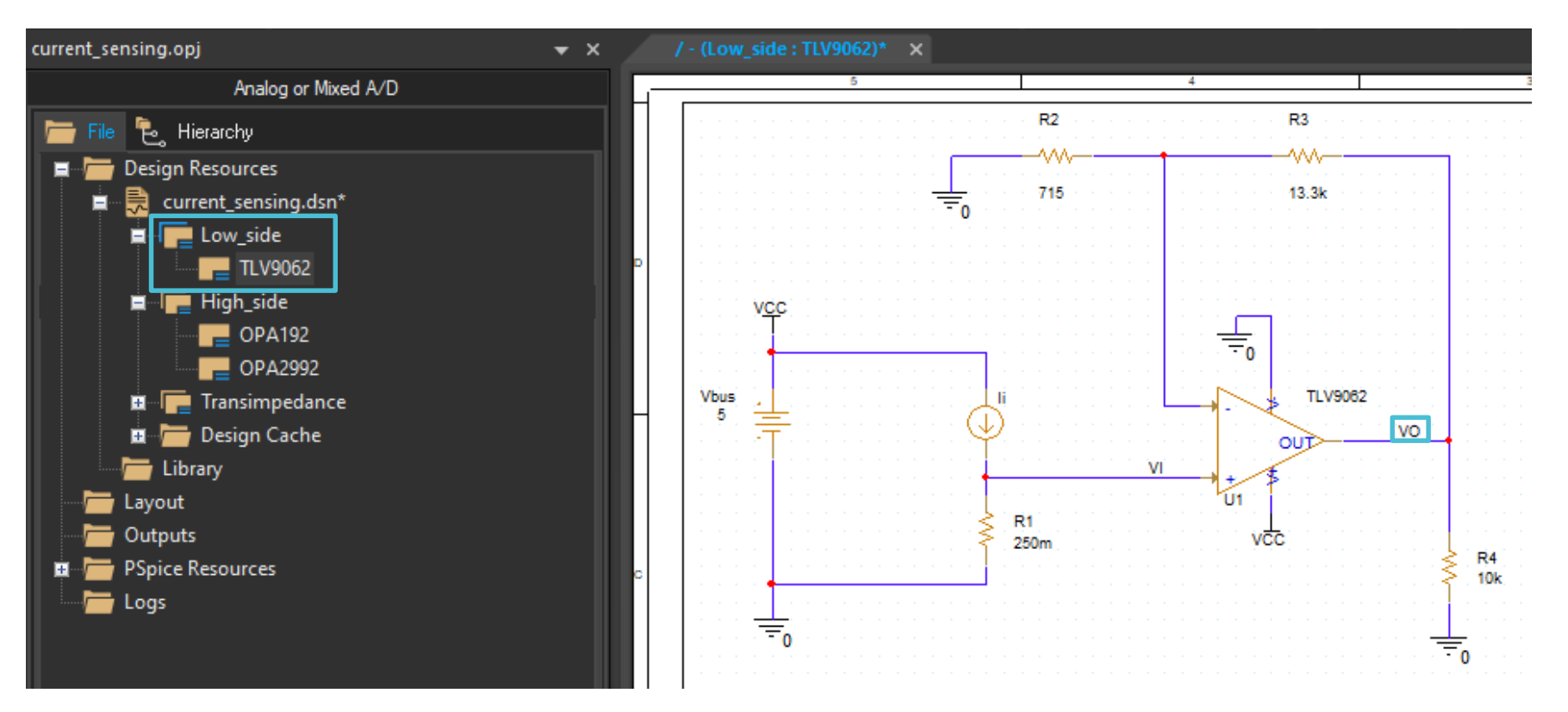

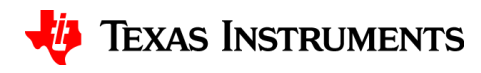

# **Thanks for your time!**

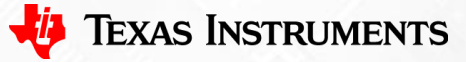

To find more **PSpice® for TI** technical resources and search products, visit **[ti.com/tool/PSPICE-FOR-TI](https://www.ti.com/tool/PSPICE-FOR-TI)**.

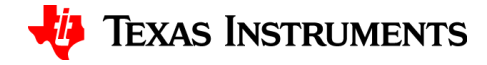